## **あなたの安心 クレジットカードの変更方法**

**1. CONTEC e-shop ( https://www.contec-eshop.com/ )より、IDとパスワードを入力しログインします。**

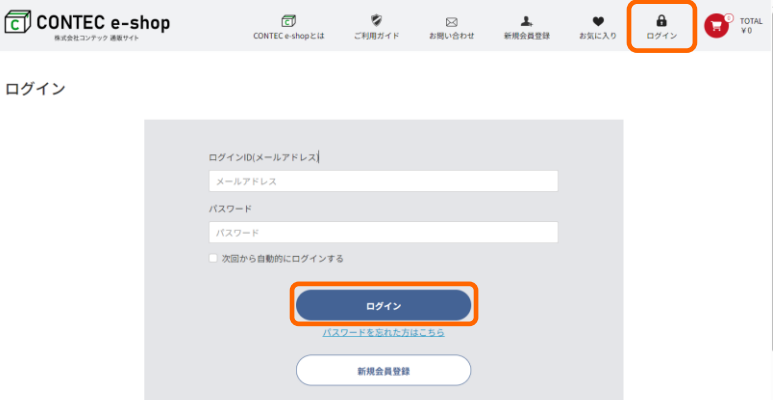

**2. マイページから「契約サービス一覧」を選択し、あなたの安心の「詳細を見る」を選択します。**

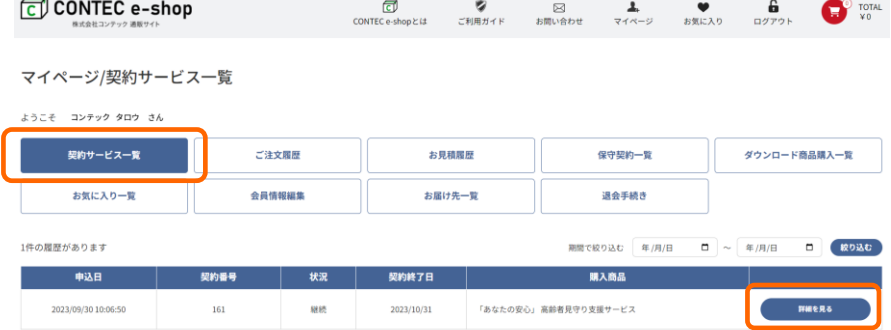

**3. 「クレジットカード変更」を選択します。**

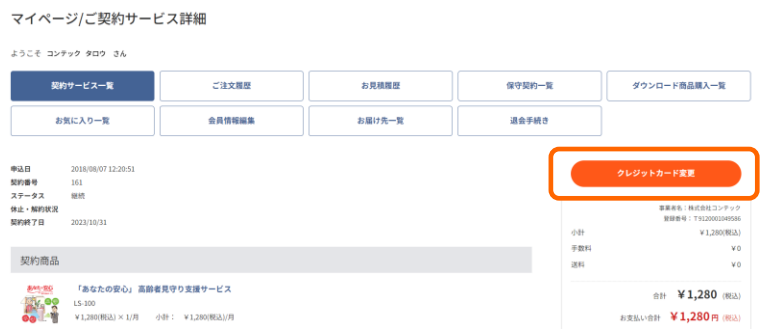

**4. 新しいクレジットカード情報を入力し「登録する」を選択して完了です。**

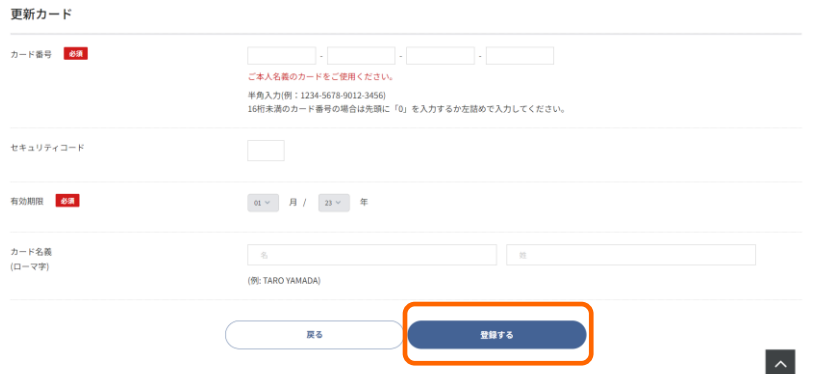